#### **Button Features**

**10. Message Button:** Log into Voicemail

#### **11. Directory Button:** Access Directories

- A. **Cabrillo Directory**:
	- Press the Directories button
	- •Select Corporate Directory using Navigation button
	- •Using dial pad, enter search criteria, then press Search
	- •Press Dial in order to call desired party

#### B. **Missed, Received and Placed Call Log**:

- •Press the Directories button
- Select Missed Calls, Received Calls or Placed Calls
- Navigate call using Navigation button
- •Press Dial softkey in order to dial highlighted number
- C. **Edit Dial**: (Edit a number selected from a Directory or Call Log)
	- Press EditDial softkey
	- Use the << and >> softkeys to delete/add numbers
	- Press Dial softkey
- **12. Setting Button Ring Type**
	- **•** Press the **settings <b>E** button.
	- Select **User Preferences**. (This step may or may not apply.)
	- Select **Ring Type** using scroll keys.
	- Highlight and press **Play** to hear ring.
	- Press **Select** to set ring type.
- **13. "?" Button:** Press to learn more about any phone feature
- **14. Volume:** Adjust volume up and down, press Save softkey to save changes
- **15. Headset Button:** Press to enable headset feature
- **16. Mute Button:** Press to enable mute feature
- **17. Speaker Button:** Press to enable speaker phone feature

## **18. Abbreviated Dialing: (Programmable Via the Web Only)**

• Go to <u>http://phone</u>

,

- Click on Cisco IP Telephony Users Page
- Enter User ID: **Current Computer login**
- •Password : **Current Computer password**
- • Click on Add/Update Your Speed Dials Internal Extensions: enter extension only External Numbers (Local): 9 + 7 Digit Number External Numbers (Long Distance): 9 + 1 + Area Code + Number
- For Speed Dials associated with phone, press the corresponding Programmable button to the right of the screen in order to make call
- For Speed Dials not associated with phone, press number (1-99) that •Corresponds with speed dial, then press AbbrDial sotkey

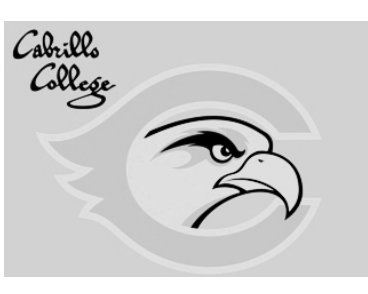

**Getting to Know Your Phone**Staff Quick Reference Guide Cisco IP Phone 7941G/7961G Call Manager Version 6.X

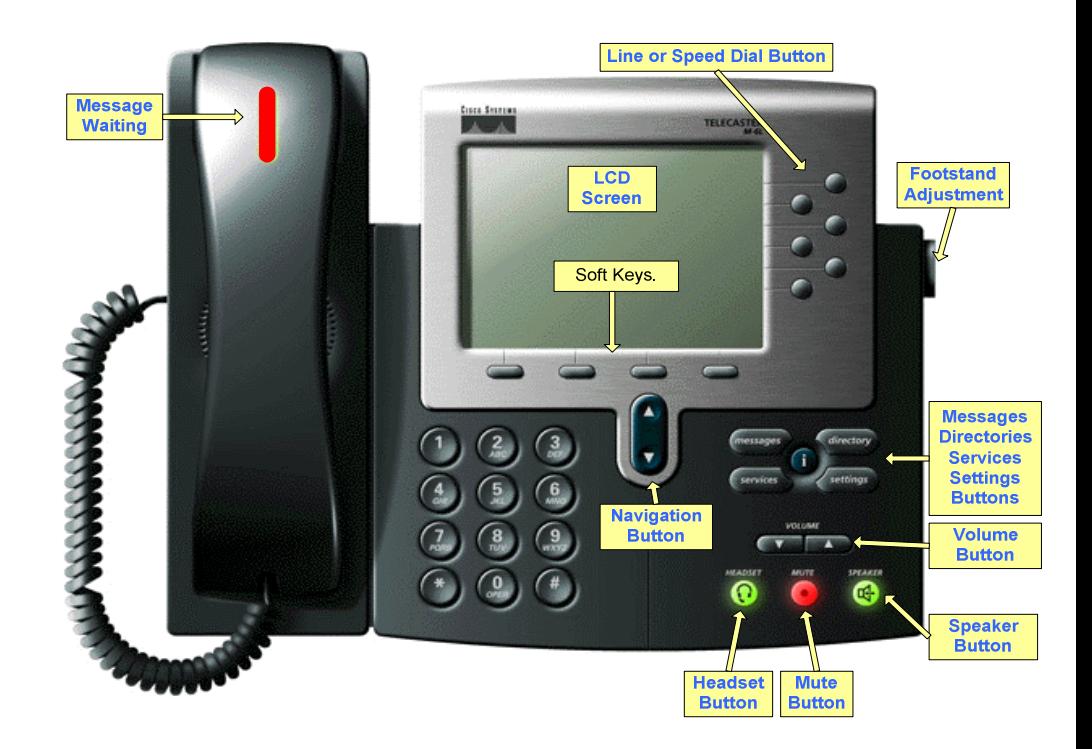

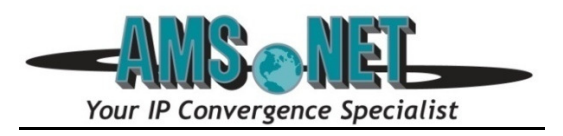

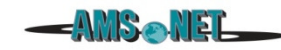

#### **Basic User Information:**

#### A. **Placing** a call:

- Lift handset, dial number, or
- Press NewCall softkey, dial number (engages speaker phone),or
- Press NewCall softkey, dial number, lift handset, or
- Press Speaker button, dial number
- B. **Ending** a Call:
	- Replace handset, or
	- Press EndCall softkey, or
	- Press Speaker button (if on speaker phone)

#### C. **Answering** a Call:

- Lift handset, or
- Press Answer softkey (engages speaker phone), or
- Press Speaker button

#### **2. Answering Multiple Calls on One Line:**

- When another line is ringing, select the **Answer** soft key.
- To return to other calls, use the **Navigation toggle** to highlight the call and press the Answer soft key.

#### D. **Redial** Feature:

- Lift handset and press the Redial softkey
- E. **Call Back** Feature:
	- While listening to ringing or busy tone, press CallBack softkey

### **3. Placing a Call On Hold/Resuming the Call:**

- • Press the Hold softkey
	- Press the Resume softkey

### **4. Transferring a Call:**

- With connected call, press Trnsfer softkey
- Dial number to which you are transferring
- **Either hang up at this point, or**
- Listen for ringing or announce caller
- Press Trnsfer softkey again to complete transfer
- In order to retrieve caller during the transfer process, press the EndCall softkey, then press the Resume softkey to connect with original caller

#### **Transferring Directly to Voice Mail:**

• Press \*extension/voice mailbox number to transfer to voicemail

#### **5**. **Call Pickup**: You must be pre-programmed into a pick up group.

• Press extension/voice mailbox number to transfer to voicemail and press the **Picku**p and **Answer** soft keys.• When a phone within a pickup group is ringing, lift your handset, locate

# **Advanced Phone Features 1.**

- **6. Call Forward Feature:** (Forward incoming phone calls to alternate campus phone
	- number)
	- Press the CfwdAll softkey •• Dial forwarding number (internal extension only), or press the Messages button to have all calls forwarded to voicemail
	- To cancel, press CfwdAll softkey again
- **7. Call Park Feature:** (Held call that can be retrieved from any Cisco IP Phone)
	- With call connected, press More softkey
	- Press Park softkey
	- •Remember the assigned call park "slot number"

## **Range: 8800-8804 and 8805-8809**

 To retrieve parked call: Dial slot number on any Cisco IP Phone •

### 8. Conference Calling:

- A. **Conference** (Join Multiple callers together, maximum participants **8** 
	- •To initiate a conference call: Begin with caller (A) on line
	- •Then press More softkey
	- •Then press Confrn softkey
	- •Caller (A) is now on hold while you dial other participants to join
	- • Connect with caller (B) by dialing number, press More softkey, then Confrn sotkey
	- Now you are conferenced with callers (A) and (B) •
	- • Repeat above steps until desired or maximum amount of participants are included in conference call

### B. **Conference List** (View and Remove conference participants)

- While conference is in process, press More softkey •
- •Then press Conflist softkey, all participants will be listed
- To remove participant, press Remove softkey only conference call originator can remove participants
- Press Update softkey to update list of participants•

## **9. Direct Conference** – Conference two outside callers together.

- A. Place both calls on hold**.**
- B. Highlight each call and press **Select soft key** to select both calls.
- C**.** Press **Join soft key**.